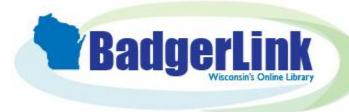

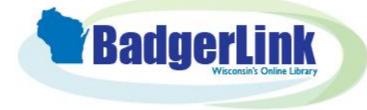

# BadgerLink Resource Hunt

What instrument did Miles Davis play?

# BadgerLink Resource Hunt

Where can I find full text short-stories?

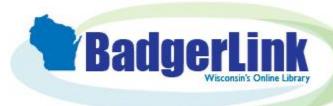

# BadgerLink Resource Hunt

Who were some famous artists of the Harlem Renaissance?

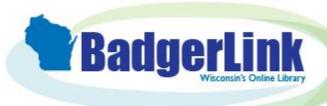

## BadgerLink Resource Hunt

Were dinosaurs cold-blooded or warm-blooded?

#### Search Strategy:

#### Where can I find full text short-stories?

- 1. Go to BadgerLink.dpi.wi.gov/resources
- 2. Select the "Literature" filter under Subject
- 3. Click on Literary Reference Center Plus, a collection of literary criticism and works
- 4. In the Browse box on the left hand side of the page, click on "Classic Short Stories"
- Click on "PDF Full Text" under the title of a work to view and read the full text
- 6. You can share or print the full text of the article using the links on the right hand side of the page

#### Search Strategy:

#### Were dinosaurs cold blooded or warm blooded?

- Go to <u>BadgerLink.dpi.wi.gov/resources</u>
- 2. Select the "Science & Technology" filter under Subject
- Click on Explora for Elementary Schools or Explora for Middle and High Schools, a search interface for grade level appropriate resources
- 4. In the search box, type dinosaur and (warm blooded or cold blooded) and click magnifying glass
- 5. Click Access Now (Online Full Text) to view and read the full text
- 6. You can share or print the full text of the article using the icons found at the top right of the page

#### Search Strategy:

#### What instrument did Miles Davis play?

- 1. Go to BadgerLink.dpi.wi.gov/resources
- 2. Select the "History" filter under Subject
- 3. Click on **History Reference Center**, a full-text history reference resource
- 4. In the search box at the top of the page type in *Miles Davis* and click magnifying glass Q
- 5. Click on Read More under the Topic Overview at the top of the search results list
- 6. You can share or print the full text of the Topic Overview using the icons found at the top right of the page

## Search Strategy:

Find artists from the Harlem Renaissance.

- 1. Go to BadgerLink.dpi.wi.gov/resources
- 2. Select the "History" filter under Subject
- 3. Click on Britannica School, an online encyclopedia
- 4. Select the grade level you are in: elementary, middle or high
- 5. In the search box at the top of the page, type *Harlem Renaissance* and tap Enter key on your keyboard
- 6. Click on the article title to view and read the full text
- 7. To the right of the article content, you can print, email, cite, translate, or listen to the article
- 8. You also have the option to change the reading level by clicking 1 (elementary), 2 (middle), or 3 (high).

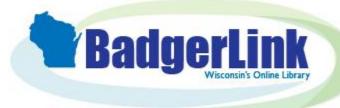

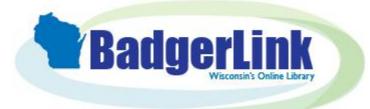

# BadgerLink Resource Hunt

What famous prize did the inventor of dynamite create?

## BadgerLink Resource Hunt

Where can I find ideas for a Science Fair project?

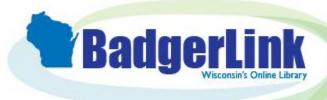

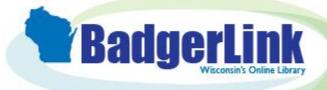

## BadgerLink Resource Hunt

Where can I find practice algebra problems?

## BadgerLink Resource Hunt

Where can I find current information on the geography of a country?

#### Search Strategy:

#### Where can I find ideas for a Science Fair project?

- 1. Go to BadgerLink.dpi.wi.gov/resources
- 2. Select the "Science & Technology" filter under Subject
- 3. Click on **Science Reference Center**, full-text science reference books, images and periodicals
- 4. From the home page of the resource, under Explore Topics, click on Experiments, Worksheets, Lesson Plans
- 5. Click on Science Experiments box
- 6. Narrow down further by topic or click All Experiments box
- 7. In the search box, after PZ Science Experiment, add AND and your topic, then click the magnifying glass  $\bigcirc$
- 8. Click View All Results, then Access Now to view and read the full text
- 9. You can share or print the full text of the article using the icons found at the top right of the page

#### Search Strategy:

Where can I find current information on the geography of a country?

- 1. Go to BadgerLink.dpi.wi.gov/resources
- 2. Select the "Encyclopedia" filter under Format
- 3. Click on **Britannica School Atlas**, an interactive world atlas designed for students
- 4. Click on the map or enter a place name to start researching the current geography of a country

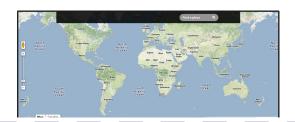

#### Search Strategy:

What famous prize did the inventor of dynamite create?

- 1. Go to BadgerLink.dpi.wi.gov/resources
- 2. Select the "Encyclopedia" filter under Format
- 3. Click on Britannica School, an online encyclopedia
- 4. Select the grade level you are in: elementary, middle or high
- 5. In the search box, at the top of the page, type *dynamite* and tap Enter key on your keyboard
- 6. To the right of the article content, you can print, email, cite, translate, or listen to the article
- 7. You also have the option to change the reading level by clicking 1 (elementary), 2 (middle), or 3 (high).

### Search Strategy:

Where can I find practice algebra problems?

- 1. Go to BadgerLink.dpi.wi.gov/resources
- 2. Select the "Mathematics" filter under Subject
- 3. Click on **LearningExpress Library**, a collection of web-based skill-building materials
- 4. Select the center based on your grade: either **Grades 4-8 Educator Resources** or **High School Students**
- 5. You will need to create a free account in order to track and save your progress; follow the instructions to Login or Register
- 6. In the search box in the upper right hand corner, type in *algebra* and click the magnifying glass
- 7. When you have logged in, click *Launch* next to the course, practice test, or ebook to begin learning

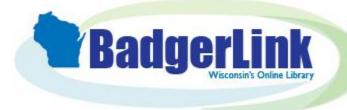

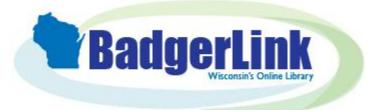

# BadgerLink Resource Hunt

Where can I find images and videos about cells?

## BadgerLink Resource Hunt

I'm working on a project and have to create a slideshow. Where can I find images to use?

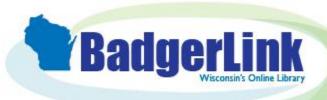

# BadgerLink Wisconsin's Online Library

## BadgerLink Resource Hunt

Where can I find a list of books I might want to read?

## BadgerLink Resource Hunt

Where can I find good information covering both sides of an issue?

#### Search Strategy:

Where can I find images to include in a slideshow?

- 1. Go to BadgerLink.dpi.wi.gov/resources
- 2. Select the "Multimedia" filter under Format
- 3. Click on the Britannica School Images & Videos
- 4. Select the category of images or video that you want to download
- 5. To save the image, right click on your mouse and click Save Image As

Don't forget to copy and paste the citation to include!

## Search Strategy:

Where can I find good information covering both sides of an issue?

- 1. Go to BadgerLink.dpi.wi.gov/resources
- Click on Explora for Elementary Schools or Explora for Middle and High Schools, a search interface for grade level appropriate resources
- 3. Because you are pulling from different formats and sources, you will get different points of view
- 4. In the search box, type in your topic and click "Search"
- 5. Click on Access Options or Access Now to view and read the full text
- 6. You can share or print the full text of the article using the icons found at the top right of the page

#### Search Strategy:

Where can I find images and videos about cells?

- 1. Go to BadgerLink.dpi.wi.gov/resources
- 2. Select the "Science & Technology" filter under Subject
- 3. Click on Britannica School Images & Videos
- 4. In the search box, at the top of the page, type cell and click 🔍
- 5. Click images or videos to see images and videos of cells
- 6. Click on the video clip you'd like to view

## Search Strategy:

Where can I find a list of books I might want to read?

- 1. Go to BadgerLink.dpi.wi.gov/resources
- 2. Select the "Literature" filter under Subject
- 3. Click on **NoveList K-8** or **NoveList**, a book recommendation resource
- 4. In the search box at the top of the page, type in a book you liked and click "Search" then select the book from the search results
- 5. On the right hand side of the page are Read-alikes; these are books that are similar to the one that you like